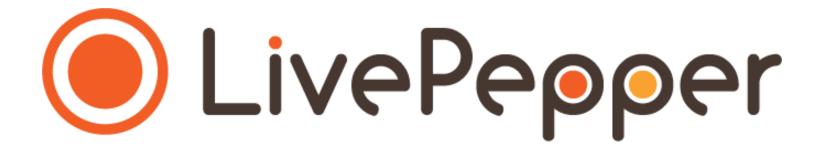

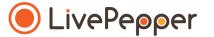

# **Back Office**

User Guide

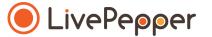

Adding ingredients, options, toppings and variants

### What does this involve?

| Variants    | This involves allowing the customer to choose between one or more possible variants of a given product.  For example: BBQ sauce, Tomato sauce, etc.  Variants may entail a supplement.                                                                  |
|-------------|----------------------------------------------------------------------------------------------------|
| Ingredients | This involves allowing customers to deselect one or more ingredients which they don't like or to which they may be allergic.  For example: mozzarella, basil                                                                                            |
| Toppings    | This involves adding extra ingredients (i.e. toppings). For example: peppers, onions, ham, dried tomatoes, etc. Checkboxes are associated with the various toppings, which may entail an additional charge. Users may check as many boxes as they like. |
| Options     | This involves offering the customer one or more non-compulsory options.  For example: gluten free, pre-sliced, etc.                                                                                                    |
|             | Checkboxes are associated with the various options and may entail an additional charge. Users may check as many boxes as they like.                                                                                                    |

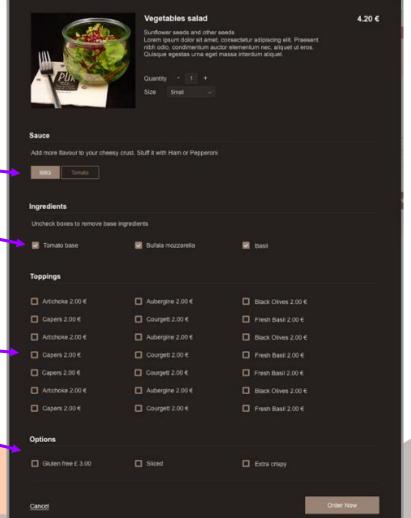

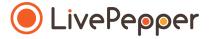

Your online menu breaks down into several product categories.

If all the products within a same category are concerned by the same variants, toppings and/or options, the operation **must be performed directly on the category concerned**, otherwise directly on the product concerned if specific to that product (this is the case, for example, with the **Ingredients**, which are specific to each product).

Proceed as follows in your LivePepper back office:

- In the column on the left, go to Menu > Products.
- Double-click the Category concerned.
- You can configure the ingredients, toppings, options and variants by clicking
   Define for each.
- A new pop-up window opens.

The operation to be performed next is the same regardless of whether it concerns the ingredients, toppings, options or variants.

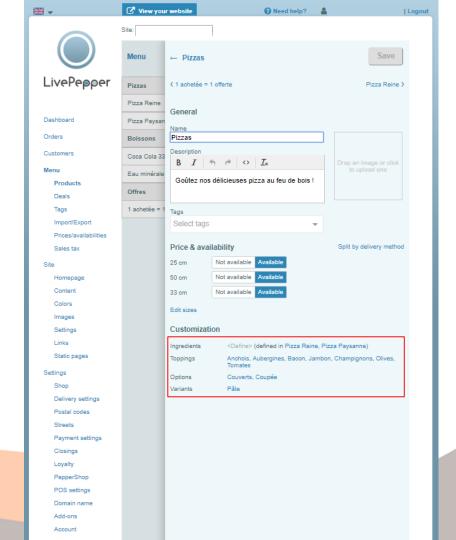

To add an item in the ingredients:

- Enter the name of the item in the Name field.
- You can also add a price if the added ingredient entails a supplement, and dissociate the delivery methods.
- Click Save.

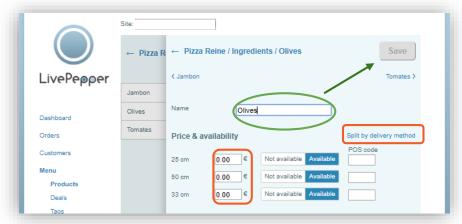

- The window closes and you go back to the previous step.
- Here, to add a new item in addition to "Olives", click on Olives.

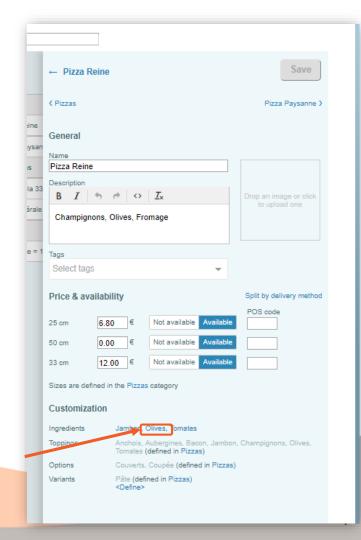

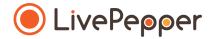

Click on Add option.

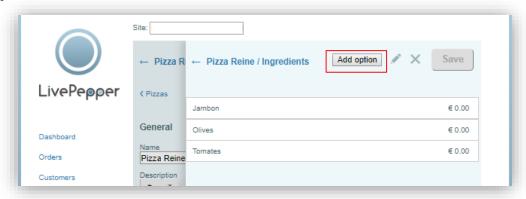

### Then, as before:

- Enter the name of the item in the **Name** field.
- You can also add a **price** if the added ingredient entails a supplement.
- Click Save.

### Modification/Removal

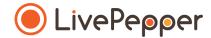

To modify or remove one of the items entered in the ingredients, toppings, options or variants:

- Double-click the **Category** concerned.
- Click on the list of items opposite Ingredients / Toppings / Options / Variants.
- Double-click the item to modify it.
- Select the item and click the cross to remove it.

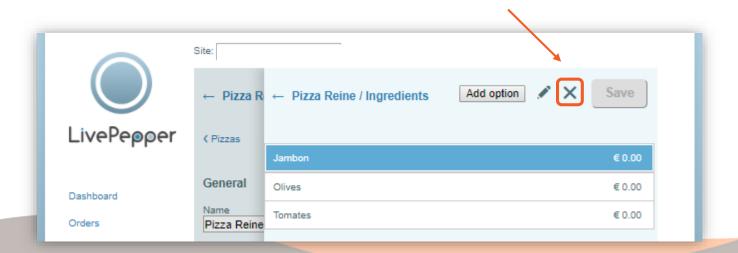

## **Toppings**

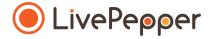

Specificity concerning toppings: when you add an item, you are asked whether you want to do a **quick copy**.

This quick copy allows you, if you decide to modify the price of Olives, for example, to apply this change to all products on which this topping is available.

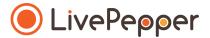

Browsing tools

## Browsing tools

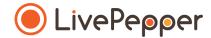

#### 1. Double click

• To double-click, click the left mouse button twice in quick succession.

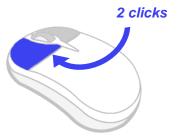

### 2. Right click

• To right-click, click the right mouse button once.

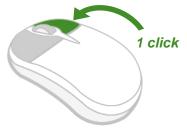

#### 3. Scroll

• To scroll up or down a page, **turn the mouse wheel** at the centre of your mouse in the corresponding direction.

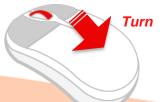